### ФЕДЕРАЛЬНОЕ АГЕНТСТВО СВЯЗИ

Федеральное государственное образовательное бюджетное учреждение высшего профессионального образования «САНКТ-ПЕТЕРБУРГСКИЙ ГОСУДАРСТВЕННЫЙ УНИВЕРСИТЕТ ТЕЛЕКОММУНИКАЦИЙ им. проф. М.А. БОНЧ-БРУЕВИЧА»

П.С. Зернов

# БАЗЫ ДАННЫХ

# Методические указания к лабораторным работам

# СПб ГУТ )))

САНКТ-ПЕТЕРБУРГ 2012

# Рецензент кандидат технических наук, доцент СПбГЭТУ А*.*Ю*.* Волков

Рекомендовано к печати редакционно*-*издательским советом СПбГУТ

# Зернов**,** П**.**С**.**

З58 Базы данных: методические указания к лабораторным работам / П*.*С*.* Зернов*.* – СПб. : Изд-во СПбГУТ, 2012. – 36 с.

Методические указания предназначены для студентов 3-го курса по направлению «Программная инженерия», профилю «Разработка программного обеспечения инфокоммуникационных сетей и систем», дисциплине «Базы данных». Содержат девять работ, составленных в порядке усвоения основных понятий языка SQL, понимания устройства СУБД «MySQL». Каждая работа содержит краткую постановку задачи, рекомендации по ее выполнению и контрольные вопросы.

# УДК **004.65(075.8)**  ББК **32.973.26–018.2**я**73**

Зернов П.С., 2012

 Федеральное государственное образовательное бюджетное учреждение высшего профессионального образования «Санкт-Петербургский государственный университет телекоммуникаций им. проф. М.А. Бонч-Бруевича», 2012

2

# **СОДЕРЖАНИЕ**

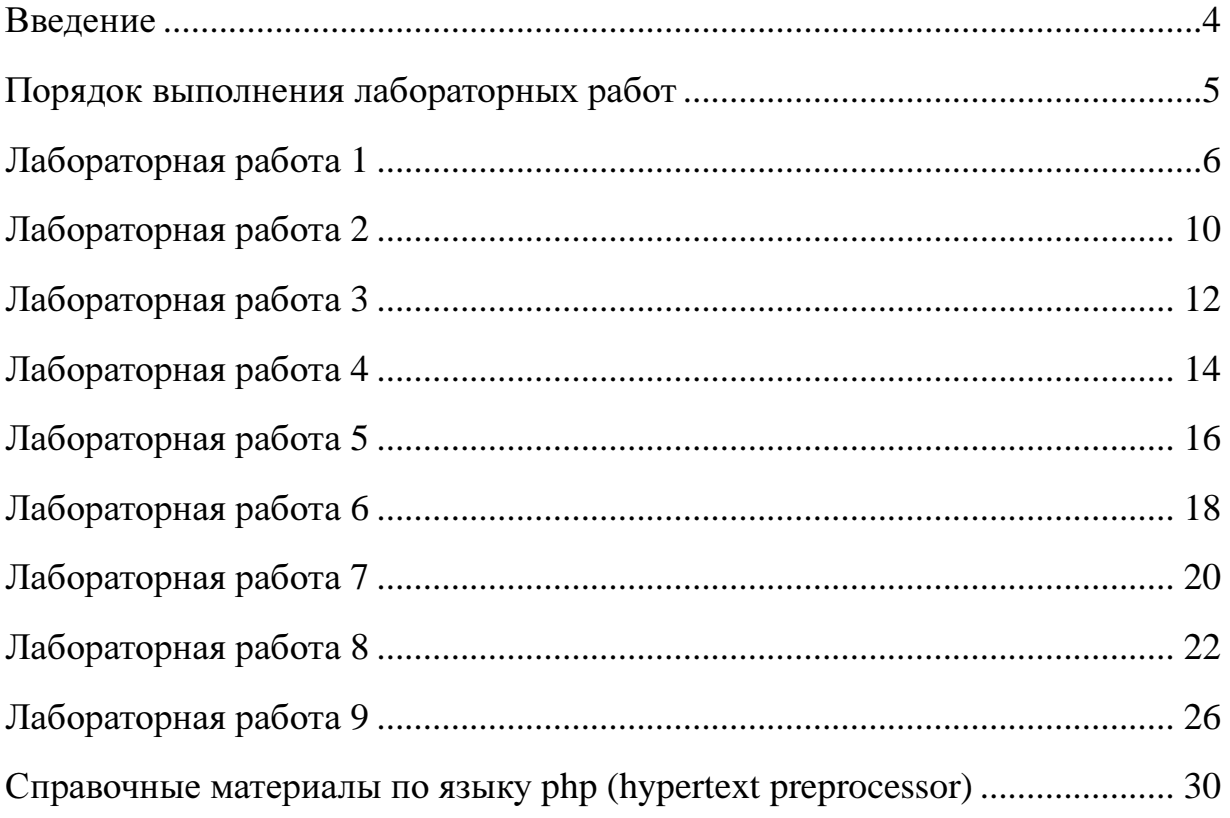

### **ВВЕДЕНИЕ**

MvSOL - система управления базами данных (СУБД) с открытым Это высокопроизводительная и масштабируемая СУБД с кодом. программных интерфейсов. Она обладает огромными множеством функциональными возможностями и подходит для решения самых разных задач.

Методические указания призваны помочь студентам, изучающим дисциплину «Базы данных», освоить его с практической стороны в ходе выполнения лабораторных работ. B первой  $\overline{M}$ второй работах рассматриваются возможности языка SQL по конструированию запросов на выборку, обновление, удаление и добавление данных. Изучаются вопросы внутреннего и внешнего объединения таблиц. В работах с третьей по ПЯТVЮ исследуются возможности создания хранимых процедур, встроенных функции и транзакций. В работе номер шесть рассматриваются курсоры MySQL. Седьмая работа посвящена обеспечению целостности данных и триггерам. В работах номер восемь и девять студентам предстоит создать не только базу данных MySQL, но и разработать на языке PHP скрипт, позволяющий просматривать и редактировать данные через веббраузер. Таким образом, в заключительных работах студентам предстоит применить весь спектр знаний, полученных в ходе изучения дисциплины, для создания веб-интерфейса к собственной базе данных MySQL.

# ПОРЯДОК ВЫПОЛНЕНИЯ ЛАБОРАТОРНЫХ РАБОТ

1. Подготовка к лабораторной работе, посредством чтение лекционных материалов по соответствующей теме.

2. Выполнение очередной лабораторной работы на персональном компьютере (ПК) в классе согласно последовательности пунктов задания и оформление черновика.

3. Оформление отчета по результатам выполненной лабораторной работы согласно требованиям;

4. Защита лабораторной работы.

Отчет должен содержать следующие материалы:

 титульный лист с названием лабораторной работы, указанием группы и фамилией студента;

цель работы;

 используемые в ходе работы SQL команды и результаты их выполнения в виде таблиц;

выводы.

Для получения зачета студент должен продемонстрировать понимание теоретического материала и подкрепить свои знания ссылками на результаты в отчете лабораторной работы.

# ЛАБОРАТОРНАЯ РАБОТА 1 SQL 3AIIPOCЫ В MYSQL

Цель работы - получение практических навыков создания запросов на выборку, обновление и удаление строк в таблице базы данных на языке SQL.

#### Залание

1. Создать базу данных «university» в программе-дизайнере MySQL Workbench.

2. В базе данных «university» создать таблицу «students» с полями:

id тип int – ключ (РК), счетчик (AI):

 $\mathcal{P}$ name тип varchar, ненулевое (NN);

 $\circledcirc$  d id THIT int.

3. Заполнить таблицу «students» произвольными записями (вкладка Inserts) - 5 строк (поле id следует заполнять нулями).

4. Сохранить созданную в программе-дизайнере схему базы данных на локальный компьютер.

5. Запустить генерацию базы данных на сервере MySQL (Пункт меню: Database->Forward Engineer. В опциях необходимо поставить галки против пунктов: DROP Objects Before Each CREATE Object и Generate INSERT **Statements for Tables).** 

6. Подключиться к базе данных MySQL (команда mysql - u root - p).

7. Активизировать базу данных «university» (команда *use*).

8. Выполнить SOL команду: SELECT \* FROM students; результаты записать в отчет.

9. Выполнить SOL команды:

UPDATE students SET name = 'Ivan' WHERE id = 2;

SELECT \* FROM students WHERE  $id = 2$ ; результаты записать в отчет.

10. Выполнить SQL команды:

DELETE FROM students WHERE id = 2;

SELECT \* FROM students; результаты записать в отчет.

11. Проанализировать полученные результаты.

#### Справочные материалы

Для получения информации из таблиц базы данных используются запросы - SQL команды, начинающиеся с ключевого слова SELECT. Приведем пример наиболее простой команды, которая выводит все строки в таблине:

SELECT \* FROM <имя таблицы>;

Для обозначения конца SQL запроса, по умолчанию в MySQL используется символ "; де забывайте ставить его в конце каждого запроса. Если запрос состоит из нескольких строк, то переход на новую строку в программе-клиенте командной строки MySQL осуществляется по нажатию клавиши Enter, а в конце последней строки также добавляется символ ::

Если необходимо выбрать из таблицы строки, которые удовлетворяют какому-либо критерию, то к SOL запросу добавляют команду WHERE  $\epsilon$ условие отбора>. Например, запрос:

SELECT  $*$  FROM students WHERE name = 'Ivan';

отобразит только те записи (строки) из таблицы students, в которых значение в столбце name соответствует имени 'Ivan'. Обратите внимание на то, что если в качестве условия отбора используется строковая константа, ее значение необходимо заключать в одинарные кавычки. Если в качестве условия задается число, то значение в кавычки не ставится.

Команда UPDATE позволяет установить новые значения в одной или нескольких строках таблицы. В упрощенном общем виде команду можно записать в следующем виде:

UPDATE <имя таблицы> SET <имя столбца1> = < значение 1>

SET <имя столбцаN> = < значение N> [WHERE < условие отбора>];

Обратите внимание, условие отбора помещено в квадратные скобки. Это означает, что команда WHERE не обязательно должна присутствовать в тексте SQL запроса. При наличии условия в запросе квадратные скобки не пишутся. Пример запроса на обновление строк:

.<br>UPDATE students SET name = 'Petr' WHERE name = 'Ivan';

После выполнения запроса во всех строках таблицы students, содержащих в столбце name значение 'Ivan', имя студента будет изменено на 'Petr'.

Команда удаления строк в упрощенном общем виде выглядит следующим образом:

DELETE FROM <имя таблицы>

[WHERE < условие отбора>];

Если не указано условие, то после выполнения команды будут удалены все строки таблицы, иначе только соответствующие условию строки. Обратите внимание на то, что команда удаляет только строки таблицы, таблица из базы данных не удаляется.

### Пример оформления отчета

Лабораторная работа *1 SQL* запросы в *MySQL* 

Цель работы – получение практических навыков создания запросов на выборку, обновление и удаление строк в таблице базы данных на языке SQL.

Результат выполнение команды: SELECT \* FROM students;

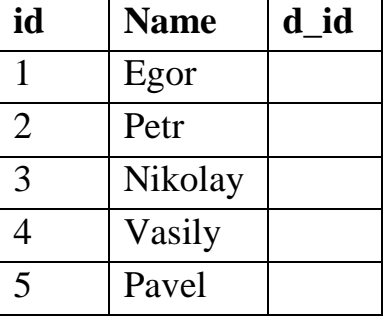

Результат выполнение команд: UPDATE students SET name = 'Ivan' WHERE  $id = 2$ ; SELECT  $*$  FROM students WHERE id = 2;

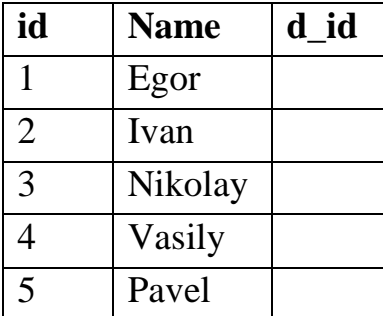

Результат выполнение команд: DELETE FROM students WHERE  $id = 2$ ; SELECT \* FROM students;

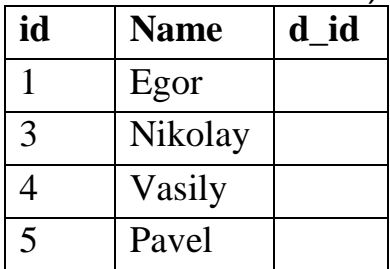

#### Выводы

Для извлечения информации из таблиц базы данных используются запросы, написанные на языке SQL. Команда SELECT создает запрос на выборку строк, при этом существует возможность указания условия их отбора посредством инструкцией WHERE. Команда UPDATE осуществляет изменение/обновление данных, при этом если условие не указано, то изменения происходят во всех строках таблицы. Команда DELETE удаляет строки таблицы согласно условию. Если условие не указано, то таблица очищается, т.е. происходит удаление всех ее строк. Сама таблица не удаляется.

#### Контрольные вопросы

1. Какую команду нужно ввести в командной строке, чтобы получить доступ к MySQL? (Путь к каталогу bin, в который установлены исполняемые файлы MySQL, записан в системную переменную окружения PATH).

2. Напишите запрос, выводящий информацию обо всех студентах из таблицы students.

3. Напишите запрос, выводящий информацию только о студентах с именем 'Petr' из таблицы students.

4. Напишите запрос, выводящий список имен студентов из таблицы students.

5. Напишите запрос, изменяющий имя студента 'Ivan' на 'Petr' в таблице students.

6. Напишите запрос, удаляющий всех студентов с именем 'Egor' в таблице students.

7. Напишите запрос, очищающий таблицу students.

# ЛАБОРАТОРНАЯ РАБОТА 2 ОБЪЕДИНЕНИЕ ТАБЛИЦ С ПОМОЩЬЮ ОПЕРАТОРА JOIN В MYSQL

Цель работы - получение практических навыков создания запросов на внутренние и внешние объединения таблиц на языке SQL.

#### Залание

1. Создать базу данных «university» в программе-дизайнере MySQL Workbench.

2. В базе данных «university» создать таблицу «departments» с полями:

 $\circ$  id THIT int – KJIOY (PK);

 $\mathcal{P}$ name тип varchar, ненулевое (NN).

3. Заполнить таблицу «departments» пятью произвольными записями (поле id следует заполнять уникальными целыми числами, например порядковыми номерами).

4. В базе данных «university» создать таблицу «users» с полями:

id тип int - ключ (РК), счетчик (AI);  $\sigma$ 

 $\sigma$ name тип varchar, ненулевое (NN):

 $\mathcal{P}$ d id THI int.

5. Заполнить таблицу «users» произвольными семью записями (поле id следует оставить незаполненным), при этом:

 $\sigma$ пять строк таблицы «users» должны содержать в поле d id какоелибо уникальное число из поля id таблицы «departments»;

две строки из таблицы «users» должны содержать в поле d id числа, не используемые в строках таблицы «departments» в поле id.

6. Сохранить созданную в программе-дизайнере схему базы данных на локальный компьютер.

7. Запустить генерацию базы данных на сервере MySQL (Пункт меню: Database->Forward Engineer. В опциях необходимо поставить галки против пунктов DROP Objects Before Each CREATE Object и Generate INSERT **Statements for Tables**).

8. Подключиться к базе данных MySQL (команда mysql - u root -p).

9. Активизировать базу данных «university» (команда *use university*).

10. Последовательно выполнить следующие команды и записать в отчет команду и полученную на экране таблицу:

SELECT u.id, u.name, d.name FROM users u INNER JOIN departments d ON  $u.d$  id =  $d.id;$ 

SELECT u.id, u.name, d.name FROM users u LEFT JOIN departments d ON u.d  $id = d.id;$ 

SELECT u.id, u.name, d.name FROM users u RIGHT JOIN departments d ON u.d  $id = d.id;$ 

SELECT u.id, u.name, d.name FROM users u CROSS JOIN departments d;

10

11. Проанализировать полученные результаты.

# Контрольные вопросы

- 1. Что такое декартово произведение таблиц?
- 2. Что такое левое объединение таблиц?
- 3. Что такое правое объединение таблиц?
- 4. Что такое внутреннее объединение таблиц?

# ЛАБОРАТОРНАЯ РАБОТА З ХРАНИМЫЕ ПРОЦЕДУРЫ В MYSQL

Цель работы - получение практических навыков создания хранимых процедур и работы с переменными на языке SQL.

#### Залание

1. Создать базу данных «university» в программе-дизайнере MySQL Workbench

2. В базе данных «university» создать таблицу «departments» с полями:

 $\circ$  id тип int – ключ (PK):

 $\mathcal{P}$ name тип varchar, ненулевое (NN);

3. Заполнить таблицу «departments» произвольными записями - две строки (поле id следует заполнять уникальными целыми числами, например порядковыми номерами, а для поля «name» использовать название групп своего потока).

4. В базе данных «university» создать таблицу «users» с полями:

 $\sigma$ id тип int – ключ (РК), счетчик (AI);

- $\mathcal{P}$ name тип varchar, ненулевое (NN);
- $\degree$  d id THI int:

5. Заполнить таблицу «users» произвольными записями - пять строк (insert), при этом: две записи из таблицы «users» связать с первой группой из таблицы «departments», а остальные записи связать со второй группой через поле id таблицы «departments» и d id таблицы «users». Обязательно создать одну запись со значением в поле name - «Ivan».

6. Создать хранимую процедуру с именем *getUserInfo* (раздел Routines в MySOL Workbech).

7. Заполнить тело процедуры согласно образцу:

DELIMITER //

CREATE PROCEDURE `university`. `getUserInfo ` (IN param1 VARCHAR(45), OUT param2 INT)

**BEGIN** 

DECLARE UserName VARCHAR(45); SET UserName = 'Ivan':

IF param1 IS NOT NULL THEN SET UserName = param1; END IF;

SELECT d.name AS departments INTO @department FROM users u LEFT JOIN departments d ON u.d id = d.id WHERE u.name = UserName; SELECT COUNT(\*) INTO param2 FROM users;  $END//$ 

8. Сохранить созданную в программе-дизайнере схему базы данных на локальный компьютер.

9. Запустить генерацию базы данных на сервере MySQL (Пункт меню: Database->Forward Engineer. В опциях необходимо поставить галки против пунктов DROP Objects Before Each CREATE Object и Generate INSERT Statements for Tables).

10. Подключиться к базе данных MySQL (команда mysql –u root –p).

11. Активизировать базу данных «university» (use).

12. Выполнить команды SELECT \* FROM users; и SELECT \* FROM departments; Записать результат вывода в черновик.

13. Запустить созданную хранимую процедуру командой CALL getUserInfo(NULL, @total);

14. Выполнить команды SELECT @department; и SELECT @total; Записать результаты вывода в черновик.

15. Запустить созданную хранимую процедуру, изменив первый параметр с NULL на имя пользователя из таблицы «users». Записать результаты вывода в черновик.

16. Выполнить команду SELECT @total; Записать результаты вывода в черновик.

# Контрольные вопросы

1. Где сохраняется хранимая процедура?

2. Может ли хранимая процедура вызывать другую хранимую процедуру?

3. Какая SQL команда вызывает хранимую процедуру?

4. Какие существуют типы параметров хранимой процедуры?

5. Какой синтаксис переменной в MySQL?

# ЛАБОРАТОРНАЯ РАБОТА 4 **ТРАНЗАКЦИИ В MYSQL**

Цель работы - получение практических навыков в работе с транзакциями и их свойствами.

#### Залание

1. Создать или открыть ранее сохраненную базу данных «university» в программе-дизайнере MySQL Workbench.

2. В базе данных «university» создать таблицу «users» с полями (если она не существует):

 $\mathcal{P}$ id тип int – ключ ( $PK$ );

 $\sigma$ name тип varchar, ненулевое (NN);

 $\mathcal{P}$ d id THI int.

3. Заполнить таблицу «users» произвольными записями - пять строк.

4. Сохранить созданную в программе-дизайнере схему базы данных на локальный компьютер.

5. Запустить генерацию базы данных на сервере MySQL (Пункт меню: Database->Forward Engineer. В опциях необходимо поставить галки против пунктов DROP Objects Before Each CREATE Object и Generate INSERT **Statements for Tables).** 

6. Подключиться к базе данных MySQL (команда mysql -u root -p).

7. Активизировать базу данных «university» (*use*).

8. В командной строке выполнить следующую последовательность команд (в черновике результаты вывода записывать под заголовком: «Откат транзакции, обрыв связи с базой данных»):

SET AUTOCOMMIT=0;

SELECT \* FROM users; результаты вывода записать в черновик;

**START TRANSACTION:** SAVEPOINT sve\_point;

**DELETE FROM users;** 

SELECT \* FROM users; результаты вывода записать в черновик; ROLLBACK TO SAVEPOINT sve\_point;

SELECT \* FROM users; результаты вывода записать в черновик; **DELETE FROM users;** 

SELECT \* FROM users; результаты вывода записать в черновик; exit; (окно клиента mysql должно закрыться).

9. Подключиться к базе данных MySQL через терминал (mysql -u root  $-p$ ).

10. Активизировать базу данных «university» (*use*).

11. В командной строке выполнить следующую последовательность команд:

SET AUTOCOMMIT=0:

SELECT \* FROM users; результаты вывода записать в черновик.

12. В командной строке выполнить следующую последовательность команд (в черновике результаты вывода записывать под заголовком: «Подтверждение транзакции и обрыв связи с базой данных»):

START TRANSACTION;

INSERT INTO users (id, name, d\_id) VALUES (100, 'Antonio', 1); COMMIT;

SELECT  $*$  FROM users; результаты вывода записать в черновик; exit;

13. Подключиться к базе данных MySQL через терминал (mysql –u root  $-p$ ).

14. Активизировать базу данных «university» (use).

15. В командной строке выполнить **SELECT** \* FROM users; результаты вывода записать в черновик.

# Контрольные вопросы

1. Что такое транзакция?

2. Приведите пример синтаксиса транзакции.

3. Какими SQL командами должна заканчиваться каждая транзакция?

4. Что такое ACID? Расшифруйте и объясните термины ACID.

5. Приведите уровни изоляции в порядке от сильного уровня к слабому.

6. Какие существуют режимы AUTOCOMMIT?

# ЛАБОРАТОРНАЯ РАБОТА 5 CASE, ВСТРОЕННЫЕ ФУНКЦИИ MYSOL

Цель работы - получение практических навыков в работе со встроенными функциями на языке SQL.

#### Залание

1. Создать или открыть ранее сохраненную базу данных «university» в программе-дизайнере MySOL Workbench.

2. В базе данных «university» создать таблицу «tasks» с полями:

id тип int. ключ (PK), счетчик (AI);  $\mathcal{P}$ 

 $\mathcal{P}$ taskname тип varchar(45), ненулевое (NN);

 $\mathcal{P}$ taskmonth THT varchar $(45)$ ;

 $\mathcal{P}$ taskday  $\tau$ <sub>HII</sub> varchar $(45)$ ;

 $\mathcal{P}$ u id THI int.

3. Создать хранимую процедуру с именем *createTask* (раздел Routines в MySQL Workbech).

4. Заполнить тело процедуры согласно образцу:

DELIMITER //

CREATE PROCEDURE 'university','createTask' (IN tname VARCHAR(45), IN tdate DATETIME, OUT muchdays VARCHAR(45))

BEGIN

DECLARE tmonth VARCHAR(45); SELECT CONCAT('Task month is: ', (CASE MONTH(tdate) **WHEN 1 THEN 'Jan' WHEN 2 THEN 'Feb' WHEN 3 THEN 'Mar' WHEN 4 THEN 'Apr' WHEN 5 THEN 'May' WHEN 6 THEN 'Jun' WHEN 7 THEN 'Jul' WHEN 8 THEN 'Aug' WHEN 9 THEN 'Sep'** WHEN 10 THEN 'Oct' **WHEN 11 THEN 'Nov' WHEN 12 THEN 'Dec'** ELSE 'None'  $FND$ 

)) INTO tmonth;

INSERT INTO tasks (taskname, taskday, taskmonth) VALUES (tname, DAY(tdate), tmonth);

SELECT CONCAT('Remains days: ', DATEDIFF(tdate, CURDATE())) INTO muchdays;

END//

5. Сохранить созданную в программе-дизайнере схему базы данных на локальный компьютер.

6. Запустить генерацию базы данных на сервере MySQL (Пункт меню: Database->Forward Engineer. В опциях необходимо поставить галки против пунктов DROP Objects Before Each CREATE Object и Generate INSERT Statements for Tables).

7. Подключиться к базе данных MySQL (команда mysql –u root –p).

8. Активизировать базу данных «university» (use).

9. В командной строке выполнить следующую последовательность команд:

CALL createTask('Database optimization', '2009-11-01', @days);

SELECT CONCAT('Optimization', @days); результаты вывода записать в черновик;

CALL createTask('Database replication', '2015-09-14', @days);

SELECT CONCAT('Replication ', @days); результаты вывода записать в черновик;

CALL createTask('<Ввести свою задачу>', '<Ввести свою дату>', @days); SELECT \* FROM tasks; результаты вывода записать в черновик.

# Контрольные вопросы

1. Как функционирует инструкция CASE языка SQL?

- 2. Какое значение возвращает встроенная функция MONTH?
- 3. Какие действия выполняет функция CONCAT? Что она возвращает?

# ЛАБОРАТОРНАЯ РАБОТА 6 **КУРСОРЫ В MYSOL**

Цель работы - получение практических навыков в работе с курсорами и обработчиками событий на языке SQL.

### Залание

1. Создать или открыть ранее сохраненную базу данных «university» в программе-дизайнере MySOL Workbench.

2. В базе данных «university» создать таблицу «users» с полями:

 $\mathcal{P}$  $id$  тип  $int -$ ключ (РК):

 $\mathcal{P}$ name тип varchar(45), ненулевое (NN);

 $\mathcal{P}$  $d$  id  $\tau$  $n\pi$  int:

3. Заполнить таблицу «users» произвольными записями - пять строк.

4. В базе данных «university» создать таблицу «hobbies» с полями:

 $\mathcal{P}$ id тип int – ключ (РК), счетчик (AI);

- $\mathcal{P}$ hobby тип varchar(45), ненулевое (NN);
- $\circ$  u id THIT int.

5. Заполнить таблицу «hobbies» произвольными записями - семь строк. Поле hobby должно содержать текстовое название хобби студента, а поле u\_id число - идентификатор студента из таблицы «users». Каждый студент может иметь несколько различных хобби.

6. Создать хранимую процедуру с именем *showHobbies* (раздел Routines в MySOL Workbech).

7. Заполнить тело процедуры согласно образцу:

DELIMITER //

CREATE PROCEDURE 'university'. 'showHobbies' (OUT printstr VARCHAR(500)) **BEGIN** 

DECLARE done BOOLEAN DEFAULT FALSE; DECLARE cur\_id, cur\_u\_id INT; DECLARE cur\_name, cur\_hobby CHAR(45); DECLARE outstr VARCHAR(500) DEFAULT '|n'; DECLARE workstr VARCHAR(500) DEFAULT"; DECLARE curusers CURSOR FOR SELECT id, name FROM users; DECLARE curhobbies CURSOR FOR SELECT u id, hobby FROM hobbies; DECLARE CONTINUE HANDLER FOR NOT FOUND SET done := TRUE; **OPEN** curusers: USERSLOOP: LOOP FETCH curusers INTO cur id, cur name; IF done THEN LEAVE USERSLOOP; END IF: SELECT CONCAT(CONCAT('The hobby list', cur\_name), ' is') INTO workstr; **OPEN** curhobbies;

```
FETCH curhobbies INTO cur_u_id, cur_hobby;
   WHILE NOT done DO 
     IF cur id = cur u id THEN
       SELECT CONCAT(workstr, cur_hobby) INTO workstr;
        SELECT CONCAT(workstr, ', ') INTO workstr; 
     END IF; 
   FETCH curhobbies INTO cur_u_id, cur_hobby;
   END WHILE; 
   SET done := FALSE; 
   CLOSE curhobbies; 
  SET outstr := CONCAT(outstr, CONCAT(workstr, '\n'));
  END LOOP USERSLOOP; 
  CLOSE curusers; 
  SET printstr := outstr; 
END//
```
8. Сохранить созданную в программе-дизайнере схему базы данных на локальный компьютер. Запустить генерацию базы данных на сервере MySQL. Подключиться к базе данных MySQL (команда mysql –u root –p).

9. Активизировать базу данных «university» (*use*). В командной строке выполнить следующую последовательность команд:

CALL showHobbies(@list);

SELECT @list; результаты вывода записать в черновик.

### Контрольные вопросы

1. Что такое курсор? Приведите пример синтаксиса курсора?

2. Какая команда SQL передвигает указатель курсора вперед?

3. Что такое обработчик/драйвер? Приведите пример синтаксиса.

# ЛАБОРАТОРНАЯ РАБОТА 7 ЦЕЛОСТНОСТЬ ДАННЫХ, ТРИГГЕРЫ В MYSQL

Цель работы - получение практических навыков в обеспечении целостности данных базы MySQL с использованием триггеров.

# Залание

1. Создать или открыть ранее сохраненную базу данных «university» в программе-дизайнере MySQL Workbench.

2. В базе данных «university» создать таблицу «users» с полями:

id тип int – первичный ключ (РК);  $\mathcal{P}$ 

 $\mathcal{P}$ name тип varchar(45), ненулевое (NN);

 $\mathcal{P}$ isupdate тип boolean, ненулевое (NN), по умолчанию False.

3. Для таблицы «users», создать триггер (вкладка Triggers):

USE 'university';

DELIMITER //

**CREATE TRIGGER insertResult AFTER INSERT ON users FOR EACH ROW** 

**BEGIN** 

INSERT INTO results SET laboratory=false, examination = 0,  $u$  id = NEW.id:

 $END://$ 

4. В базе данных «university» создать таблицу «results» с полями:

 $\circ$ id тип int – счетчик (AI), первичный ключ (PK), ненулевое (NN);

- laboratory тип boolean, ненулевое (NN);  $\mathfrak{S}$
- $\mathcal{P}$ examination тип int, ненулевое (NN);
- $\mathcal{P}$ u id тип int, ненулевое (NN).

5. Для таблицы «results» создать Foreign Key (вкладка Foreign Keys) с именем u\_id на таблицу «university.users», колонку id. В качестве события указать «On Delete » со значением «CASCADE».

6. Для таблицы «results», создать триггер (вкладка Triggers):

USE 'university'; DELIMITER // CREATE TRIGGER updateUser AFTER UPDATE ON results FOR EACH ROW **BFGIN** UPDATE users Set isupdate=true WHERE id = NEW.u id;  $END://$ 

7. Сохранить созданную в программе-дизайнере схему базы данных на локальный компьютер. Запустить генерацию базы данных на сервере MySQL. Подключиться к базе данных MySQL (команда mysql -u root -p).

8. Активизировать базу данных «university» (*use*). В командной строке выполнить следующую последовательность команд:

INSERT INTO users VALUES (1, 'Ivan', 0);

INSERT INTO users VALUES (2, 'Petr', 0); INSERT INTO users VALUES (3, 'Egor', 0); INSERT INTO users VALUES (4, 'Vladimir', 0); SELECT  $*$  FROM users; результаты вывода записать в черновик; SELECT \* FROM results; результаты вывода записать в черновик; DELETE FROM users WHERE name LIKE 'Ivan'; DELETE FROM users WHERE name LIKE 'Vladimir'; SELECT  $*$  FROM users; результаты вывода записать в черновик; SELECT \* FROM results; результаты вывода записать в черновик; UPDATE results SET laboratory = true, examination = 5 WHERE  $u$  id = 2; SELECT \* FROM results WHERE и id = 2; результаты вывода записать в

#### черновик;

SELECT  $*$  FROM users; результаты вывода записать в черновик.

9. Проанализировать полученные результаты.

### Контрольные вопросы

1. Что такое внешний ключ, его предназначение?

2. Можно ли обеспечить целостность данных без внешних ключей?

3. Что такое триггер? Принцип его работы.

4. Какие существуют режимы связи, созданные посредством внешнего ключа?

5. В чем разница между порожденной и порождающей таблицами?

# ЛАБОРАТОРНАЯ РАБОТА 8 ДИНАМИЧЕСКИЙ ВЫВОД ДАННЫХ ИЗ MYSQL С ПОМОЩЬЮ РНР СКРИПТА

Цель работы - получение практических навыков в создании РНР скриптов, позволяющих осуществлять динамический вывод данных из таблиц MySQL.

#### Залание

1. Создать базу данных «library» в программе-дизайнере MySQL Workbench.

2. В базе данных «library» создать таблицу «books» (charset – UTF8) с полями:

 $\sigma$ id тип int, счетчик (AI), первичный ключ (PK), ненулевое (NN);

 $\sigma$ name тип varchar(255), ненулевое (NN), Charset – UTF8;

author тип varchar(100), ненулевое (NN), Charset – UTF8;  $\mathcal{P}$ 

 $\mathcal{P}$ desc тип varchar(255), Charset – UTF8;

 $\mathcal{P}$ image тип varchar(255), Charset – UTF8;

 $\mathcal{P}$ s id тип int.

3. В базе данных «library» создать таблицу «sections» (charset – UTF8) с полями:

 $\mathcal{P}$ s id тип int, счетчик (AI), первичный ключ (PK), ненулевое (NN);

name тип varchar(255), ненулевое (NN), Charset - UTF8.  $\mathcal{P}$ 

4. Для таблицы «books» создать внешний ключ (вкладка Foreign Keys) с именем s\_id на таблицу «library.sections», столбец s\_id. В качестве событий указать:

«ON DELETE » со значение «CASCADE»;  $\sigma$ 

 $\mathcal{P}$ «ОN UPDATE» со значение «CASCADE».

5. В таблицу «books» ввести восемь строк с информацией о книгах (табл. 8.1). В таблице «sections» создать три раздела. Названия разделов определяются студентом самостоятельно, после анализа названия книг в приложении. Каждая из восьми книг должна принадлежать какому-либо одному разделу.

6. Сохранить созданную в программе-дизайнере схему базы данных на локальный компьютер. Запустить генерацию базы данных на сервере MySQL. (Пункт меню: Database->Forward Engineer. В опциях необходимо поставить галки против пунктов DROP Objects Before Each CREATE Object и Generate INSERT Statements for Tables).

7. Подключиться к базе данных MySQL (команда mysql - u root -p).

8. Активизировать базу данных «library» (*use*).

9. С помощью команды UPDATE внести следующие изменения в строки таблицы «books»:

 $\mathcal{C}$ для книги «Стив Джобс. Биография» в поле «image» соответствующей строки внести значение: «jobs.jpg»;

для книги «Java 2. Библиотека профессионала. Том 1. Основы» в поле «image» соответствующей строки внести значение: «java.jpg».

Тексты запросов **UPDATE** записать в черновик.

10. С помощью команд **SELECT** создать и выполнить два запроса на выборку всех записей из таблиц: «books» и «sections». Убедиться в наличии данных в таблицах. В черновик записать полученные таблицы (для таблицы «books» в черновик записать все значения, кроме значений столбца desc).

11. В домашней директории http сервера создать PHP скрипт с именем «library.php» (соблюдение регистра обязательно) и содержанием:

```
<?php
     $hostname = "localhost";
     $username = "root";$password = ""$dbName = "library";\frac{2}{ }\langlehtml><head><meta http-equiv="Content-Type" content="text/html; charset=utf-8" />
        <title>Library</title>
     </head>
     <body>
     \langle?
     mysql connect($hostname,$username,$password) OR DIE("Can't create a
connection!");
     @mysql_select_db("$dbName") or die("Can't select a database!");
```

```
\textit{gquery} = \text{``SELECT} * \textit{FROM} sections ORDER BY s_id";
     mysql_set_charset("utf8");
     $result = mysal_query({$query};$number = mysql numrows($result);
     echo "<form action='library.php' method='post' name='sections form'>";
     echo "Sections: ";
     echo "<select name='section'>";
     $select sec = $ POST["section"]==""?1:$ POST["section"];
     f = 0;
     while (\frac{f}{f}) < \frac{f}{f} (while \frac{f}{f}echo "<option value=".mysql_result($result, $i,
"s id").""".($i+1==$select sec?" selected>":">");"
        echo mysql_result($result, $i, "name")."</option>";
        $j++;\lambda
```

```
echo "<input type='submit' value='Search...'/>";
     echo "</select>";
     echo "</form>";
     echo "<center>Search result</center>";
     echo "<table border='1' cols='4' cellpadding='0' cellspacing='0'>";
     echo "<tr>";
     echo "<td>Image</td>";
     echo "<td>Name</td>";
     echo "<td>Author</td>";
     echo "<td>Description</td>";
     echo "</tr>";
     if ($_POST["section"]!=""){                $section_id = $_POST["section"];}
     else {$section_id = 1;}
     \frac{1}{2} squery = "SELECT * FROM books WHERE s id = $section id ORDER BY id";
     $result = mysq query($query);
     while ($row = mysql_fetch_assoc($result)) {
        echo "<tr>";
        echo "<td>".($row["image"]==""?"No image":"<img width='80'
src="".$row["image"]."'></img>")."</td>",
       echo "<td>".$row["name"]."</td>";
        echo "<td>".$row["author"]."</td>";
        echo "<td>".$row["desc"]."</td>";
        echo "</tr>";
    \lambdaecho "</table>";
     mysql close();
     \frac{2}{3}</</html>
```
12. Скопировать в директорию, где расположен файл «library.php», файлы ірд с обложками книг (расположение файлов уточнить у преподавателя).

13. Запустить браузер и открыть в нем созданную страницу. Строка (URL) разработанной PHP страницы должна иметь следующий вид: http://localhost/library.php (после localhost возможно наличие дополнительной директории, в зависимости от настроек НТТР сервера). Вывести на странице для каждого раздела библиотеки свой набор книг, путем выбора раздела из выпадающего меню и нажатия кнопки «Search». В черновик записать названия разделов и соответствующие им наименования книг.

14. Проанализировать полученные результаты.

Таблица 8.1

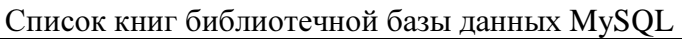

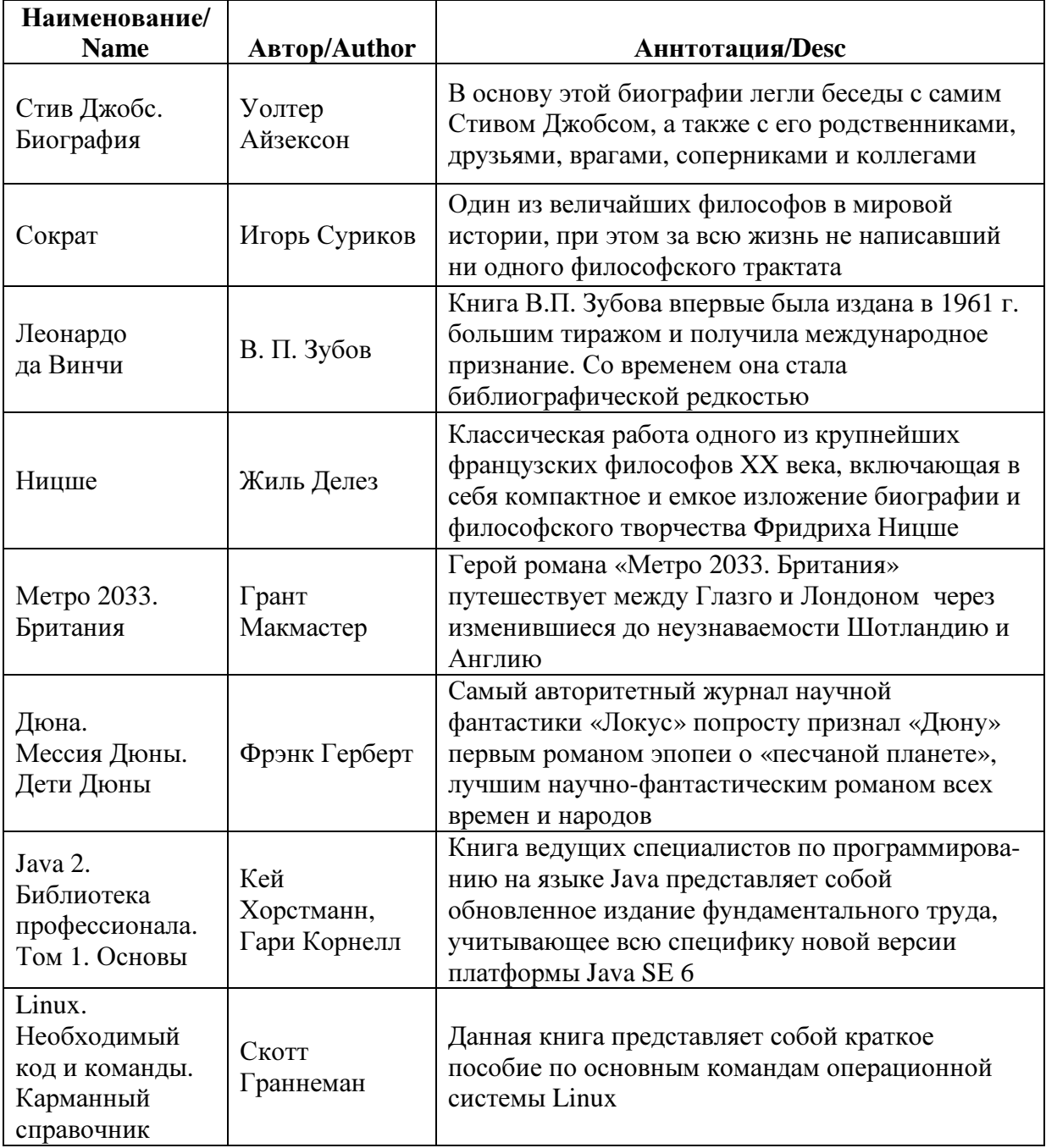

# Контрольные вопросы

1. Где выполняется PHP скрипт: на стороне клиента или сервера?

2. Какие основные компоненты необходимы для выполнения PHP скрипта?

- 3. Приведите синтаксис объявления переменной в PHP?
- 4. Как работает конкатенация строк в PHP?
- 5. Необходимо ли задавать тип переменной в PHP скрипте?

6. Синтаксис комментариев в PHP.

### ЛАБОРАТОРНАЯ РАБОТА 9 ИЗМЕНЕНИЕ ДАННЫХ В MYSOL С ПОМОЩЬЮ PHP СКРИПТА

Цель работы - получение практических навыков в создании РНР скриптов, позволяющих вносить изменения и осуществлять динамический вывод данных из таблиц MySQL.

#### Залание

1. Создать базу данных «phonebook» в программе-дизайнере MySQL Workbench.

2. В базе данных «phonebook» создать таблицу «numbers» (charset – UTF8) с полями:

 $\mathcal{P}$ id тип int, счетчик (AI), первичный ключ (PK), ненулевое (NN);

 $\mathcal{C}$ areacode тип int  $(3)$ , ненулевое (NN);

 $\mathcal{P}$ phonenum тип varchar(7), ненулевое (NN), Charset – UTF8;

 $\mathcal{P}$ name тип varchar(255), ненулевое (NN), Charset – UTF8;

 $\mathcal{P}$  $g$  id  $T$  $M$  $T$  int.

3. В базе данных «phonebook» создать таблицу «groups» (charset -UTF8) с полями:

id тип int, счетчик (AI), первичный ключ (PK), ненулевое (NN);  $\mathcal{P}$ 

 $\mathcal{P}$ group тип varchar(255), ненулевое (NN), Charset – UTF8.

4. В таблицу «groups» ввести пять строк с названием разделов телефонной книги, например: друзья, коллеги, школьные друзья и т. п.

5. Сохранить созданную в программе-дизайнере схему базы данных на локальный компьютер. Запустить генерацию базы данных на сервере MySOL. (Пункт меню: Database->Forward Engineer. В опциях необходимо поставить галки против пунктов DROP Objects Before Each CREATE Object и Generate INSERT Statements for Tables).

6. В домашней директории веб сервера (/var/www) создать PHP скрипт «phonebook.php» (соблюдение регистра обязательно) и именем  $\mathbf{c}$ содержанием:

 $\langle$ ?php  $$hostname = "localhost";$  $$username = "root";$  $$password = "";$  $sdbName = "phonebook":$  $\frac{2}{ }$  $\langle$ html $>$  $<$ head $>$ <meta http-equiv="Content-Type" content="text/html; charset=utf-8" /> <title>Phonebook</title>  $<$ /head>  $<$ body>

 $\leq$ ? mysql\_connect(\$hostname,\$username,\$password) OR DIE("Can't create a connection!"); @mysql\_select\_db("\$dbName") or die("Can't select a database!"); mysql set charset("utf8");  $\text{\$name} = \text{\$}$  POST["name"]; \$areacode = \$\_POST["areacode"]; \$phonenum = \$\_POST["phonenum"];  $\text{\textsterling}$ *\$group* =  $\text{\textsterling}$  *POST*["*group*"]; if (\$name!="" && \$areacode!="" && \$phonenum!="")  $\{$  $\textit{şquery} = "A. \dots \dots \dots \dots \}'$  if (!mysql\_query(\$query))  $\bigg\{$ die('Error: ' . mysql\_error()); } echo "1 record added"; }  $\textit{square} = "B... ... ... ... "$  $$result = mysal_query({$query});$  $if (mysgl_$  numrows(\$result) == 0)  $\{$ echo "Sorry, empty book <br> <br>";

```
 } 
 else
```
 $tr>$ ";

 $\{$  echo "<table border='1' cols='4' cellpadding='0' cellspacing='0'>"; echo "<tr><td>Name</td><td>Areacode</td><td>Phonenum</td><td>Group</td></

```
while ($row = mysal_fetch_assoc($result)) {
   echo "<tr>"; 
   echo "<td>".$row["name"]."</td>"; 
        echo "<td>".$row["areacode"]."</td>"; 
        echo "<td>".$row["phonenum"]."</td>"; 
        echo "<td>".$row["group"]."</td>"; 
  echo "</tr>";
     } 
echo "</table><br>";
  }
```

```
 echo "<form action='phonebook.php' method='post' 
name='phonebook form'>";
         echo "<table border='0' cols='4' cellpadding='0' cellspacing='0' 
width='400'>"; 
         echo "<tr>"; 
         echo "<td>Name: <input type='text' name='name'></input></td>"; 
        echo "<td>Areacode: <input type='text' name='areacode'></input></td>";
        echo "<td>Phone: <input type='text' name='phonenum'></input></td>";
         echo "<td>Group: <select name='group'>"; 
        \textit{şquery} = "C \dots \dots \dots \dots \ $result = mysql_query($query); 
        while ($row = mysql_fetch_assoc($result)) {
      echo"<option value="".$row["id"]."'>".$row["group"]."</option>";
         } 
         echo "</select></td>"; 
         echo "</tr>"; 
         echo "</table>"; 
         echo "<table border='0' cols='3' cellpadding='0' cellspacing='0'>"; 
         echo "<tr>"; 
         echo "<td><input type='submit' name='insert' 
value='Insert'></input></td>"; 
        echo "</tr>";
         echo "</table>"; 
         echo "</form>"; 
         mysql_close();
```

```
?> 
</body> 
</html>
```
7. В PHP скрипте самостоятельно написать запросы для пунктов:

A. запрос на добавление строк в таблицу «numbers». В таблицу необходимо внести значения из переменных *\$name, \$areacode, \$phonenum* и \$group. Обратите внимание на тип переменных!

B. запрос на левое объединение таблиц «numbers» и «groups» по полям g\_id и id и сортировкой по имени контакта в телефонной книжке.

C. запрос на выборку всех записей из таблицы «groups» и сортировкой по имени группы. Не следует забывать, что слово group в MySQL является командой языка!

8. Полученные три запроса переписать в черновик.

9. Запустить браузер и открыть в нем созданную страницу. Строка (URL) разработанной PHP страницы должна иметь следующий вид: http://localhost/phonebook.php (после localhost возможно наличие дополнительной директории, в зависимости от настроек HTTP сервера).

10. Добавить через созданную страницу семь записей в телефонную книжку.

11. Записать в черновик итоговую таблицу.

12. Проанализировать полученные результаты.

### Контрольные вопросы

1. Какие команды языка PHP устанавливают соединение с MySQL и позволяют выбрать базу данных?

2. Какая команда используется для закрытия соединения с MySQL?

3. Какой командой PHP осуществляется выполнения SQL запроса?

4. Каким образом из результирующего набора извлекаются строки, полученные при выполнении SQL запроса? Приведите два варианта.

# СПРАВОЧНЫЕ МАТЕРИАЛЫ ПО ЯЗЫКУ РНР (HYPERTEXT PREPROCESSOR)

PHP предназначенный  $OTE$ язык программирования, ДЛЯ интерактивного создания веб-страниц на компьютере, который называется веб-сервером. В отличие от HTML, когда веб-браузер генерирует страницу на основе тегов и разметки, РНР-код исполняется между запрошенной страницей и веб-сервером, добавляя и изменяя основной код HTML.

Язык РНР упрощает разработку веб-страниц, поскольку платформа PHP содержит весь необходимый программный код. Хотя PHP прекрасно подходит для разработки веб-приложений, хранением информации сам он не занимается. Разработчики сценариев на РНР обычно берут базу данных MySQL, которая и служит делопроизводителем для пользовательской обрабатываемой информации. PHP. СУБД MySQL автоматизирует большую часть задач, связанных  $\mathbf c$ хранением  $\mathbf{M}$ извлечением пользовательской информации на основе заданных критериев.

Разработка динамических веб-страниц включает три основных компонента: веб-сервер, язык программирования сценариев, исполняемых на стороне сервера, и базу данных.

Чтобы выделить РНР-код и тем самым проинформировать веб-сервер о необходимости его обработки, РНР-код размещают между формальными смешивая с HTML. В или неформальными тегами, примере  $1$ демонстрируется это с помощью конструкций есе и print. Конструкции есто и print почти совпадают, за исключением того, что конструкция есто может принимать несколько аргументов и не возвращает никакого значения, тогда как конструкция *print* способна принимать только один аргумент. Файл этого примера назван hello.php; но для имени можно взять любое другое имя, главное чтобы оно имело расширение .php. Это расширение сообщает веб-серверу, что файл нужно обрабатывать как PHPкод.

**Пример 1.** Вызов есто и print в hello.php:

```

<head><title>Hello World</title></head>
<body>
\langle?php
echo("Hello World!<br />");
print("Goodbye.<br />");
print 'Over and out.';
\frac{2}{3}</</html>
```
Когда браузер запросит этот файл, РНР проинтерпретирует его и воспроизведет текст в формате HTML. В примере 2 приводится текст HTML, который будет получен в результате обработки кода из примера 1.

Пример 2. Текст HTML, созданный в результате интерпретации PHPкода из примера 1:

 $\langle$ html $>$ <head><title>Hello World</title></head>  $$ Hello World!<br /> Goodbye.<br />>Over and out.  $$  $<$ /html>

При создании РНР-кода принято добавлять в него комментарии, чтобы упростить чтение и сопровождение. Язык PHP поддерживает два типа комментариев; обе формы записи комментариев приводятся в примере 3. Комментарии сохраняются в РНР-файле, но интерпретатор не выводит их. Он выводит лишь комментарии HTML.

Пример 3. Применение комментариев упрощает читаемость кода:  $\langle$ html $>$ 

<head><title>Hello World</title></head>  $$  $<$ ?php // Однострочным комментарием можно сообщить, что // сценарий собирается напечатать Hello World! /\* Это многострочный комментарий. Он больше подходит для комментирования целых блоков программного кода \*/ echo ("Hello world!<br />"); print ("Goodbye. <br />");  $?$  $$  $<$ /html>

В примере 3 использованы два типа оформления комментариев: // для однострочных и /\* ... \*/ - для многострочных. Если требуется вставить комментарий в HTML-разметку, в этом случае следует использовать открывающий <!-- и закрывающий --> теги комментария.

Все инструкции РНР-кода завершаются символом точки с запятой ::. Поэтому символ точки с запятой нельзя использовать в программных именах. Признак хорошего стиля, равно как и полезная привычка, - сразу после точки с запятой начинать новую строку.

В языке РНР переменную определяют так:  $\frac{4}{3}$ variable name = value;

Обратите внимание на некоторые ключевые моменты синтаксиса переменной. Имя переменной всегда должно начинаться с символа доллара '\$'. Первый символ после знака доллара должен быть алфавитным символом или символом подчеркивания. Это ни в коем случае не может быть цифра; в противном случае код не будет работать.

**PHP** Bce переменные хранят данные определенных типов. автоматически выбирает тип переменной, соответствующий присвоенному значению. К этим типам данных относятся строки, числа и более сложные типы, например массивы.

Конкатенация - это объединение нескольких текстовых строк и переменных в одну строку, как показано в примере 4. Такое объединение позволяет избавиться от лишних инструкций еспо;.

Пример 4. Конкатенация строк:  $<$ ?php  $\oint$ my\_string = "Hello Max. My name is: ";  $$newline = "  
'/2".$ echo \$my\_string. "Paula". \$newline; echo "Hi, I'm Max. Who are you? " . \$my\_string . \$newline; echo "Hi, I'm Max. Who are you? ". \$my\_string. "Paula"; //Последняя строка равнозначна строке // echo "Hi, I'm Max. Who are you? \$my string Paula";  $\frac{2}{ }$ 

Переменные и текстовые строки объединяются с помощью символа точки :: Можно делать это многократно. Конкатенация строк и переменных экономит время, помогая быстрее создавать динамические веб-сайты.

Пример 5. Вызов функции mysql\_connect: // Подключиться к базе данных \$connection = mysql\_connect(\$db\_host, \$db\_username, \$db\_password); if (!\$connection)  $\{$ die("Невозможно подключиться к базе данных: <br />". mysql error());  $\lambda$ 

В примере 5 функция *mysql\_connect* принимает в качестве аргументов имя хоста, имя пользователя и пароль. Если соединение было благополучно возвращает дескриптор установлено, функция соединения. Если соединение не может быть установлено, возвращается значение FALSE. Чтобы убедиться в том, что соединение установлено, нужно проверить возвращаемое значение. Если при подключении была обнаружена какаялибо ошибка. например неверный пароль, следует вывести предупреждение с помощью функции *mysql\_error*, указав причину ошибки.

Следующий установления соединения - выбор этап после используемой базы данных с помощью функции *mysql select db*. Она принимает два аргумента: имя базы данных и необязательный дескриптор соединения. Если дескриптор не указан, по умолчанию будет использовано соединение, установленное последним вызовом функции *mysal connect*.

// Выбрать базу данных \$db\_select = mysql\_select\_db(\$db\_database); if (!\$db select)  $\{$ die("Невозможно выбрать базу данных: <br />". mysql\_error()); 32

 $\lambda$ 

Исполнение запросов к базе данных производится с помощью *mysql query*. Она принимает два аргумента: функции запрос  $\overline{M}$ необязательный дескриптор соединения с базой данных и возвращает результат запроса. Ссылка на результат сохранится в переменной именем *fresult*. Эту переменную также следует проверять на равенство значению FALSE, чтобы убедиться в отсутствии ошибок в строке запроса или в соединении с базой данных.

// Исполнить запрос

 $\frac{1}{2}$  fresult = mysql query(\$query); if (!\$result)  $\{$ die("Невозможно исполнить запрос к базе данных: <br />". mysql error());  $\lambda$ 

Исполнив запрос, база данных возвращает результирующий набор данных. Это такие же строки, как при исполнении запросов с помощью клиента командной строки MySQL.

Извлечь строки из результирующего набора данных можно с помощью функции *mysql\_fetch\_row*, ее синтаксис:

array mysql\_fetch\_row (resource \$result);

принимает в качестве аргумента результат Данная функция исполнения запроса, который был сохранен в переменной *\$result*. При каждом вызове она возвращает одну строку до тех пор, пока не достигнет последней записи в результирующем наборе данных, после чего будет возвращать значение *FALSE*. Таким образом, нужно организовать выборку данных в цикле с помощью функции *mysql fetch row* и определить некоторый программный код, выводящий каждую строку:

```
// Получить и отобразить результаты
while ($result_row = mysql_fetch_row(($result))){
echo 'Название: '.$result_row[1]. '<br />';
echo 'Abrop: '.$result_row[4]. '<br /> ';
echo 'Страниц: '.$result_row[2]. '<br /> <br />;
\lambda
```
Записи в результирующем наборе данных хранятся в виде массивов, и за одну операцию можно извлечь только одну строку. Конструкция *fresult\_row[2]* означает обращение ко второму полю (в соответствии с порядком следования столбцов в запросе или в определении таблицы при использовании запроса вида SELECT \*) строки из результирующего набора данных. Это не единственный способ извлечения информации из результирующего набора данных. Функция *mysql fetch array* позволяет разместить результаты в массиве за один шаг. Она принимает в первом аргументе результирующий набор данных, а во втором (необязательном) аргументе - значение, описывающее способ связывания данных. Если во втором аргументе передать значение MYSQL ASSOC, будет выполнена

индексация результатов в массиве на основе имен столбцов в запросе. Если передать значение MYSQL\_NUM, доступ к результатам можно будет осуществлять с помощью числовых индексов, отсчет которых начинается с нуля. Значение по умолчанию – MYSQL\_BOTH. В этом случае обращаться к массиву можно любым из вышеперечисленных способов.

Функция *mysql fetch assoc* – это альтернативный вариант использованию функции *mysql fetch array* со значением второго аргумента MYSQL\_ASSOC.

Как правило, по окончании работы с базой данных следует закрыть соединение. Это можно осуществить с помощью функции mysql\_close, которая сообщит PHP и MySQL, что соединение уже использоваться не будет, и освободит все занимаемые им ресурсы и память. Синтаксис функции: mysql\_close(\$connection).

Павел Сергеевич Зернов

# БАЗЫ ДАННЫХ

# Методические указания к лабораторным работам

Редактор Л*.*А*.* Медведева Верстка М*.*Ю*.* Кусовой

План 2012 г., п. 3 Подписано к печати Объем 2,25 усл. печ. л. Тираж 60 экз. Заказ Издательство СПбГУТ. 191186 СПб., наб. р. Мойки, 61 Отпечатано в СПбГУТ

П.С. Зернов

# БАЗЫ ДАННЫХ

# Методические указания к лабораторным работам

САНКТ-ПЕТЕРБУРГ 2012